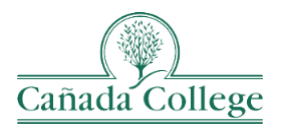

# **Instructional Technology Newsletter**

# **Important Updates**

## *QOTL 2 – Sign Up Now!*

If you completed QOTL 1 before the Spring of 2020, you should have received an invitation to sign up for our Spring 2022 offering of QOTL 2. QOTL 2 will run from February  $22^{nd}$  – March  $27<sup>th</sup>$ , and it's a great way to get re-certified for teaching online. Plus, we've designed this course to be a 'Choose Your Own Adventure' format, so you get to choose the topics that work best for you to ensure you get the most our of your time in QOTL 2. If you have any questions about QOTL 1 or 2, please let me (Allison Hughes, [hughesa@smccd.edu\)](mailto:hughesa@smccd.edu) know!

## *Tips for Addressing Panopto Access Issues*

More and more of you are beginning to use Panopto to record and host your course videos, which is great! I wanted to share some sample language that you can include in your courses to help students work through any access issues that they may encounter when trying to watch a Panopto video:

*In this course, I use a tool called Panopto to store our course videos, like our Zoom recordings and/or class lecture videos. Here are a few tips for accessing Panopto videos if you run into any issues:*

- *If you see a button on a video asking you to sign in, click on it, and you should be signed in automatically through Canvas. But if you ever do need to sign in, your Panopto login is the same as your Canvas login information.*
- *If you ever encounter an 'Access Denied' type of message when playing a Panopto video, click on Panopto Video on the left in our course. After doing that, return to the video you were trying to watch and it should be available to you.*
- *If you're still having trouble with Panopto after trying these things, contact your instructor.*

## *Giving Current Courses Access to Past Videos in Panopto*

If you record a video in Panopto in one semester, and then import the course into your next semester shell, the access permissions should update to give your next semester students access to your past videos. But if you want to double check that, or give a current class access to a video outside of their course folder, here's a [Guide to Checking Panopto Sharing Settings.](https://smccd.hosted.panopto.com/Panopto/Pages/Viewer.aspx?id=ef81d129-68d5-4723-80ba-ae380168b904)

## **Reminders**

**………………………………………………………………………………………………………………**

## *Office Hours for 2022*

I'll be holding office hours from 2pm-3pm on *Tuesdays* this semester in my same Personal Meeting Room via Zoom. If you don't have that Zoom link handy, email me a[t hughesa@smccd.edu.](mailto:hughesa@smccd.edu) I'll be holding office hours through 5/10.

## *Neatboard and Multi-Modal Teaching Room Guides*

I wanted to again share with you th[e Neatboard Guide](https://docs.google.com/document/d/1tytnzqHx-2gpODE7hdAbmCMJp4mJn5aIYNx4R3TwHKk/edit?usp=sharing) and [Multi-Modal Teaching Room Guide.](https://docs.google.com/document/d/1W5WsrBokd3J0AnubLD-T0GowC9hjOsTsXAWZ0sA01Ec/edit?usp=sharing) These should help you to get started teaching in one of our newly technology-enhanced classrooms on campus if you need them. I'm sharing them as Google Docs because things are sure to change and get updated, so these versions will always be the most up-to-date. If you have any questions about multimodal teaching, or would like a walk though of the either of these set ups, please let me know.

# **Upcoming Training**

**………………………………………………………………………………………………………………**

## *QOTL 1 – Sign Up for 2022 Offerings*

Our Spring 2022 QOTL 1 offering has already started, but Summer 2022 QOTL 1 will run from June 6 to July 17, 2022. You can [register for Summer 2022 QOTL 1](https://smccd-czqfp.formstack.com/forms/smcccd_summer_2022_quality_online_teaching_and_learning_qotl_course) now until May 20, 2022 and the course will open on June 2, 2022. The Summer QOTL 1 offering will be hosted by Skyline's DE Coordinator, Chris Collins, and CSM's Instructional Technologist, Erica Reynolds.